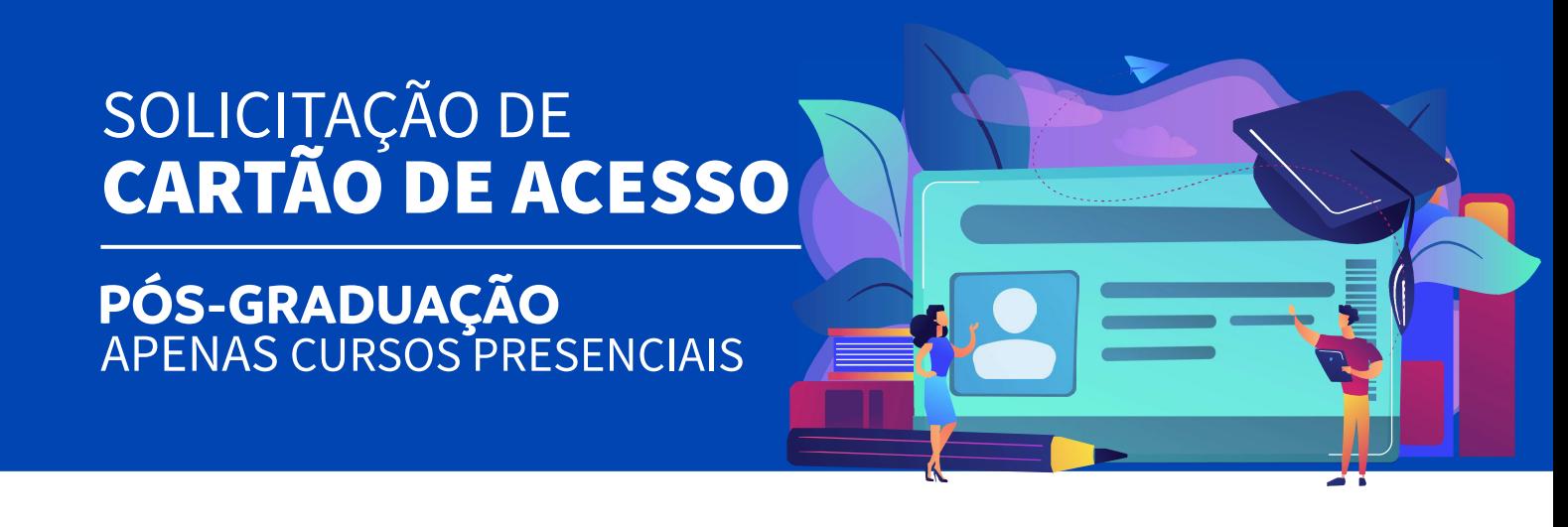

Para solicitar a primeira via do seu cartão de acesso, siga os passos abaixo. Seu acesso ao site estará liberado em três dias úteis após a efetivação da sua matrícula.

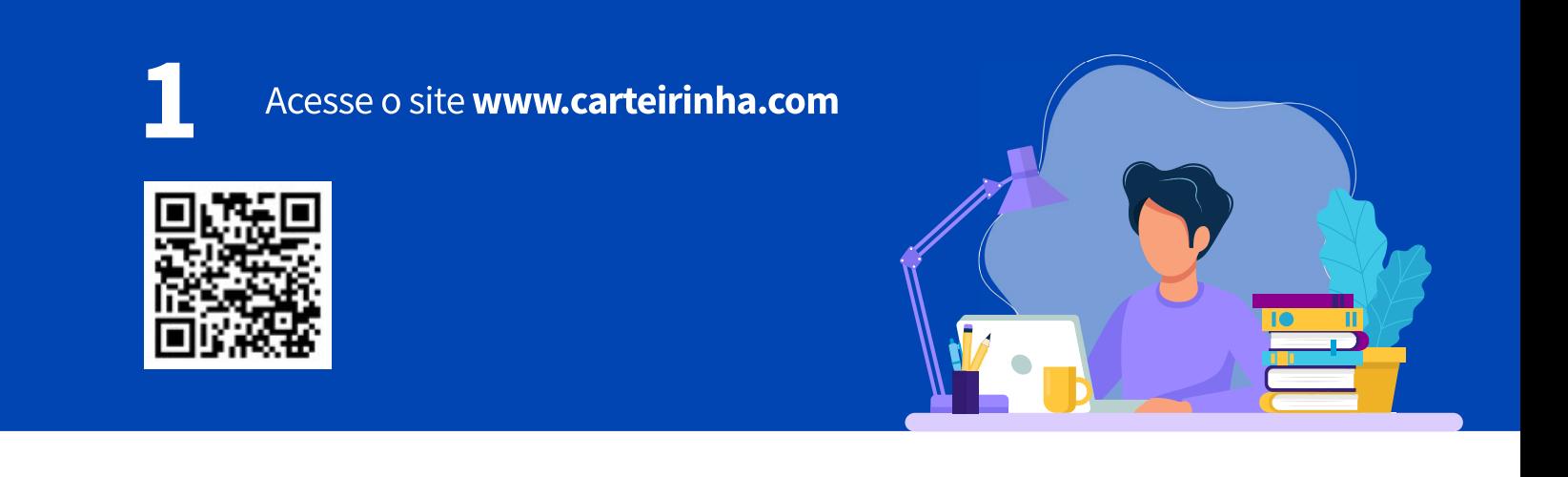

2

No menu "Login do Aluno" insira o seu CPF e número de matrícula, incluindo as letras que fazem parte de seu RA.

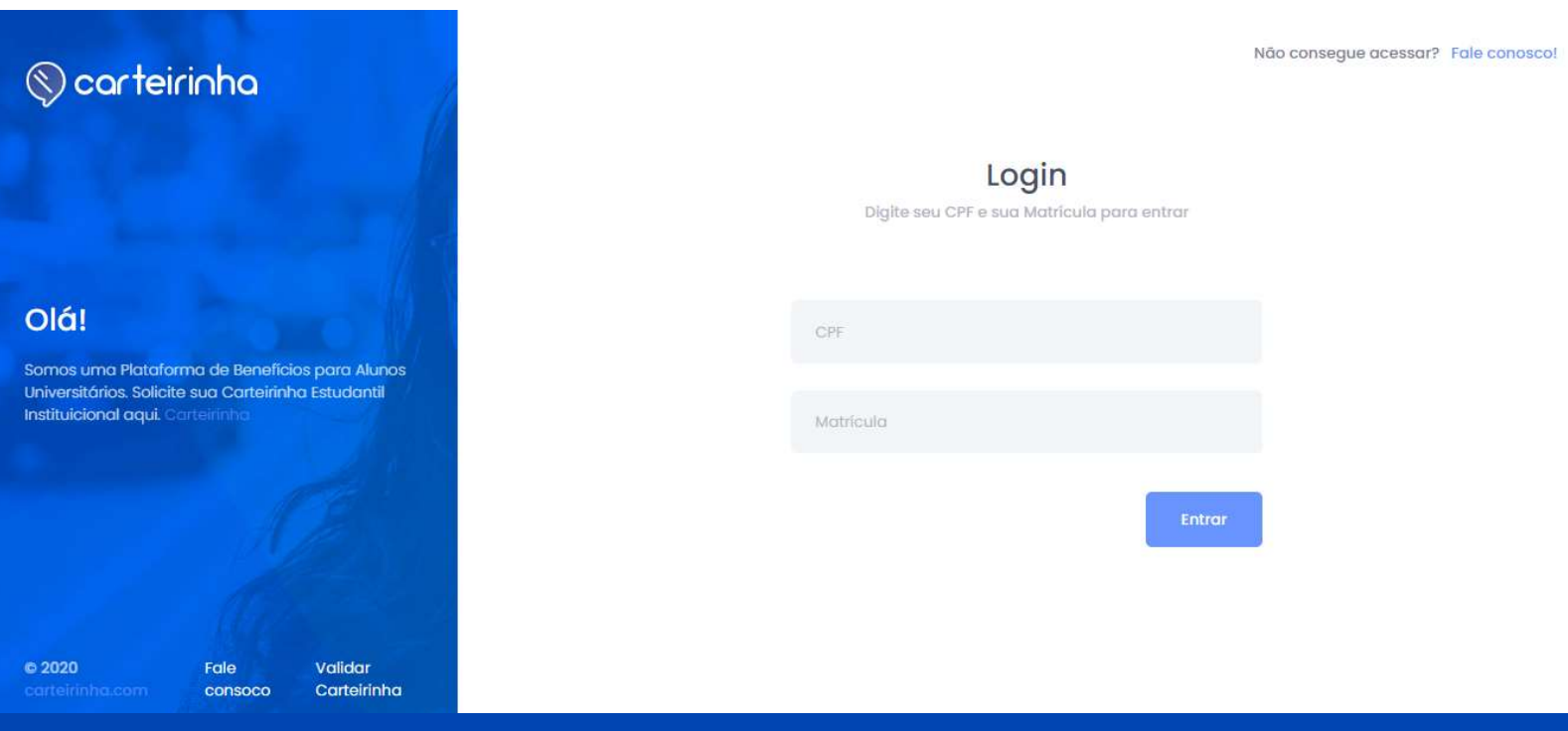

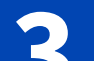

Após realizar seu login, clique em "PRÓXIMO" para iniciar

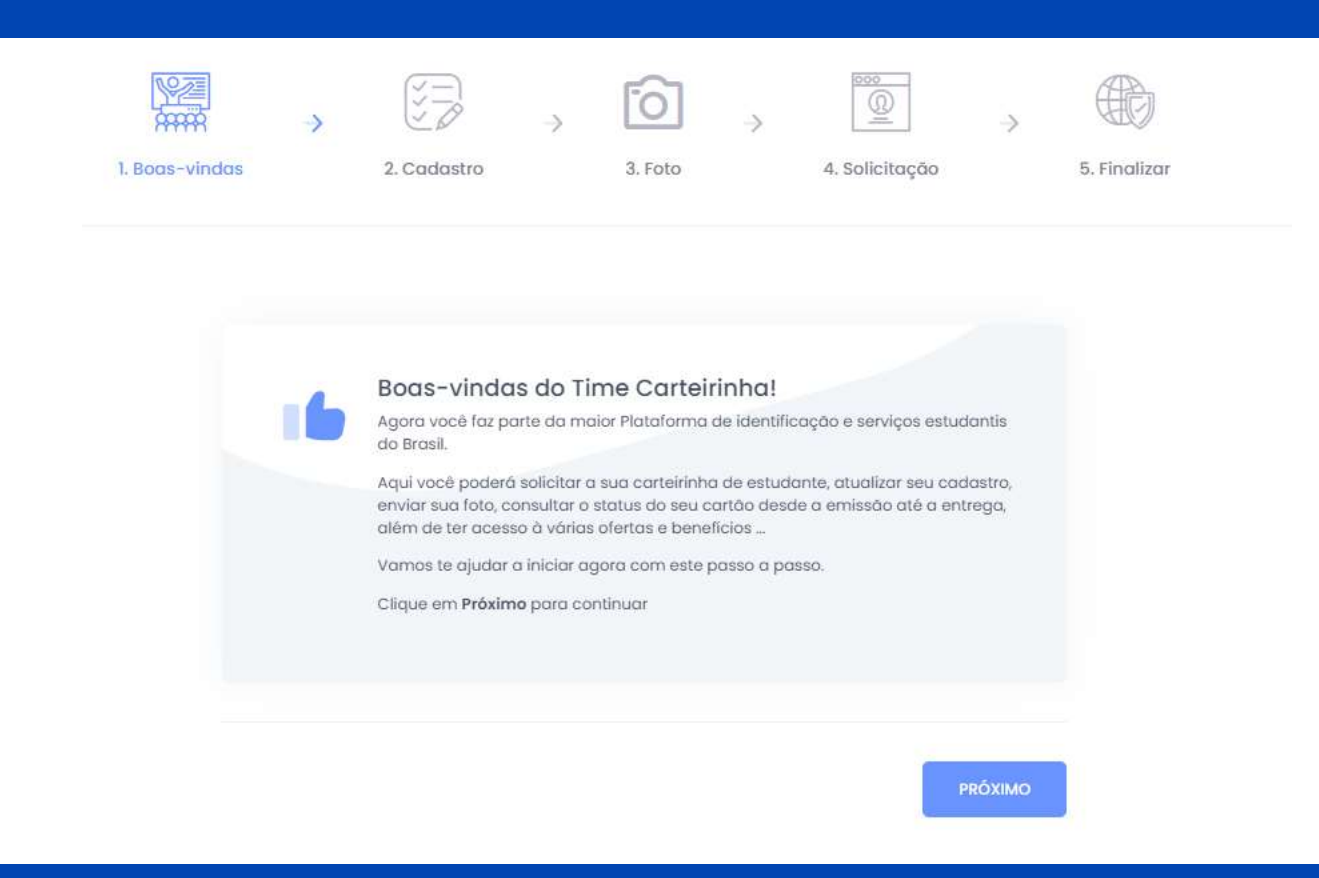

Confirme seus dados e conclua o preenchimento dos campos, estando tudo certo, clique no botão "PRÓXIMO" no final da página.

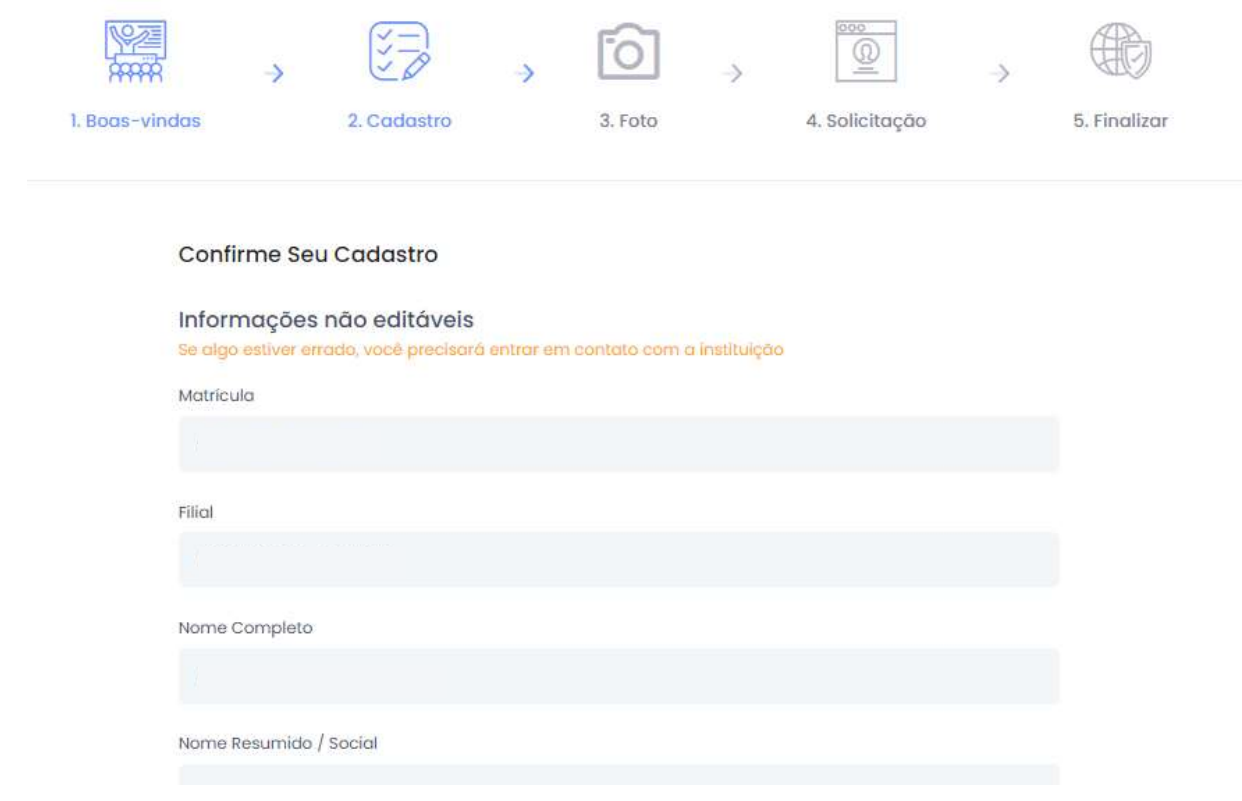

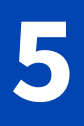

Poste a sua foto, você pode selecionar uma foto que já possua em sua galeria de fotos. Leia as instruções com relação a foto que deve ser enviada e após selecionar a foto, clique no botão "PRÓXIMO"

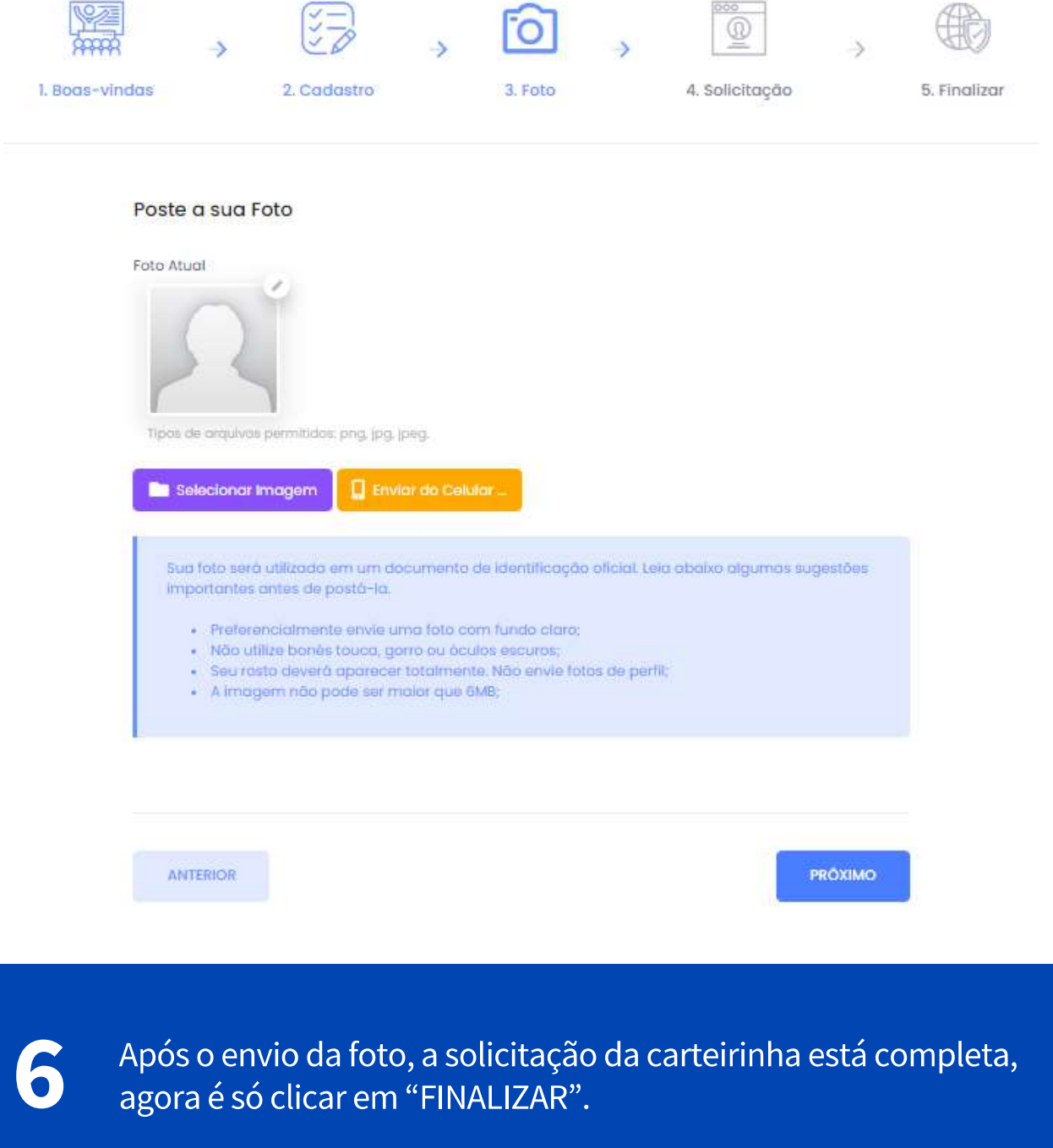

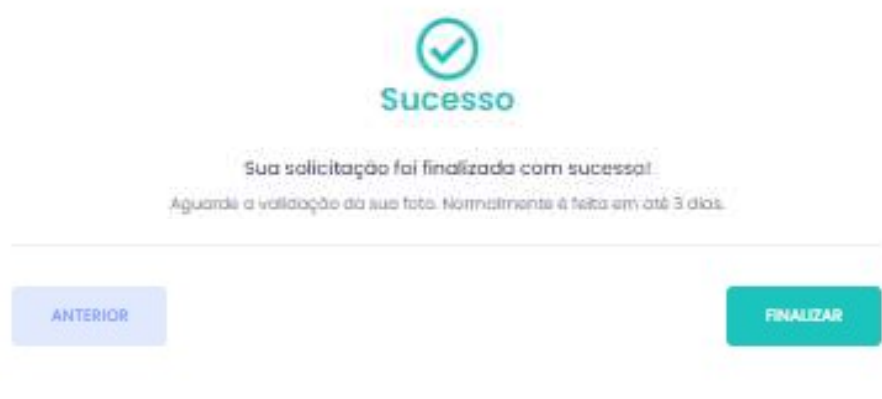

Pronto! Seu pedido será gerado automaticamente após a validação da foto.

Você receberá um e-mail da instituição quando o cartão estiver disponível para retirada.

## (11)3465-2664 ou 0300 0178585 saocamilo-sp.br

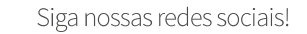

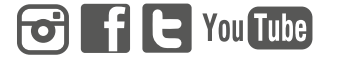

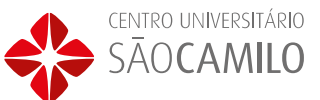